## **WT100CR operation manual**

1, Touch remote controller battery install Use AA size battery x 2

Note: **DO NOT** touch the "Touch Area" while placing the battery

- 2. Functions of Touch PAD
	- a. move coursor touch and move touch-pad by finger
	- b. simulate mouse left button a short touch (click)on touch pad
	- c. simulate mouse right button a long touch(no moving approx. 1 second) on touch pad
- 3. Auto search RF receiver dongle press  $\begin{bmatrix} \mathsf{K} \mathsf{K} \end{bmatrix}$  and  $\begin{bmatrix} \mathsf{K} \mathsf{K} \end{bmatrix}$  simultaneously until LED off then release keys, when you see blue LEDs keep ON, it means that the WT100CR is looking for the RF dongle; when you see blue LEDs blinking quickly, it means that both remote controller and RF dongle had been successfully connected!

Note : if you replace WT100CR battery, you have to reconnect RF dongle.

4. Key operation

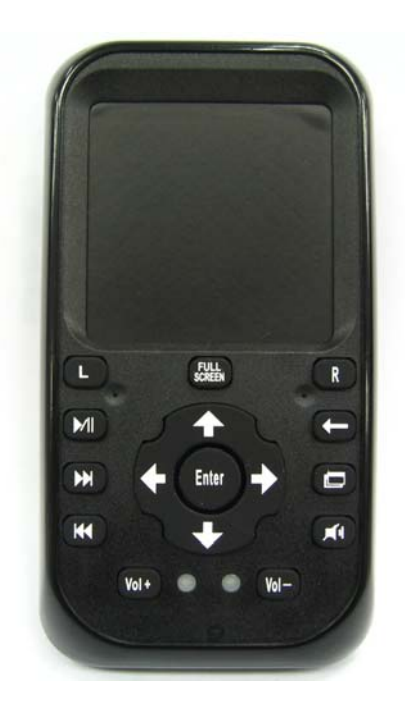

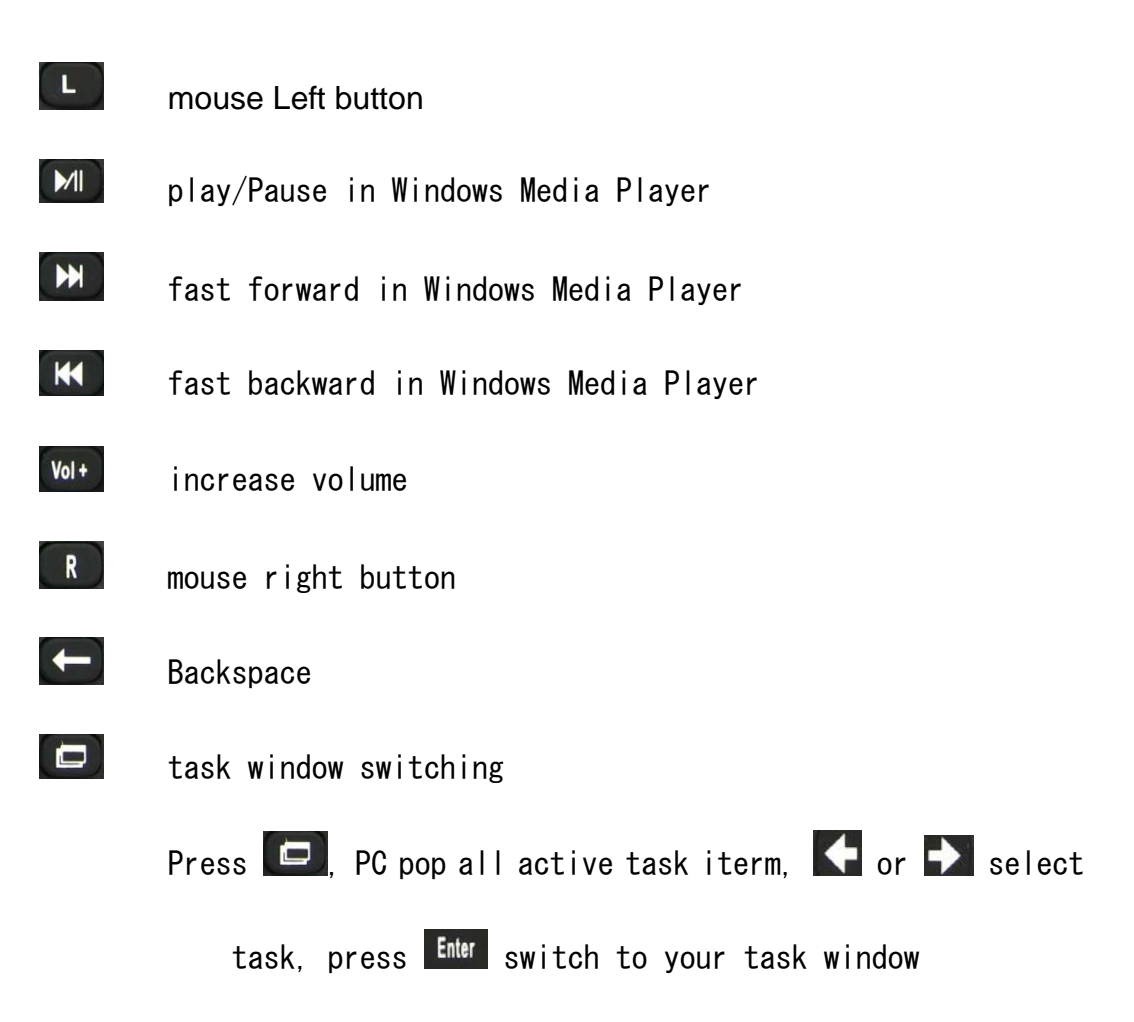

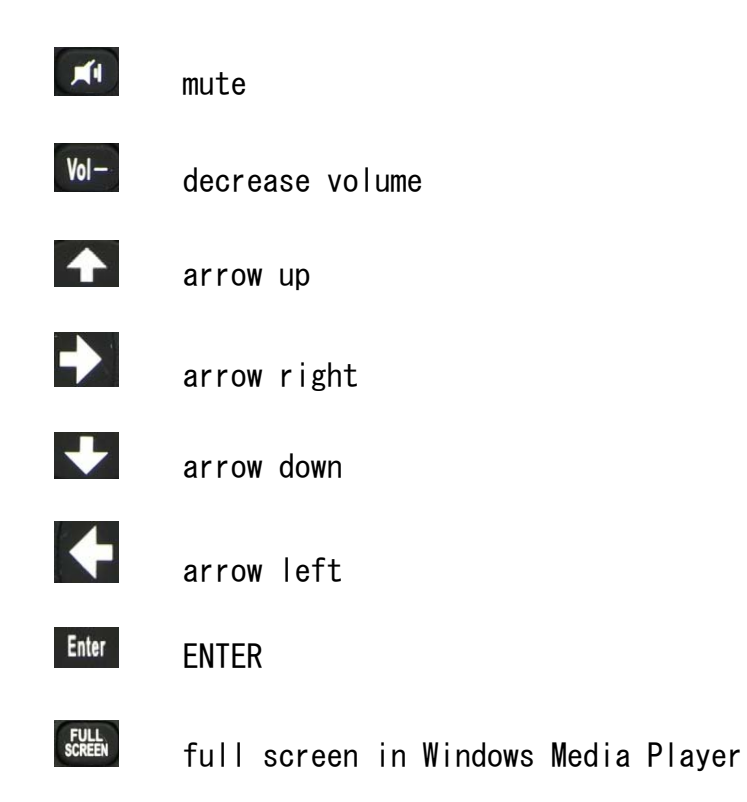

5. RF Receive Dongle install Plugin RF receive dongle to your PC/NoteBook USB port, PC/NoteBook find a new device and install driver automatically.

This device complies with Part 15 of the FCC Rules. Operation is subject to the following two conditions:

(1) This device may not cause harmful interference, and (2) This device must accept any interference received, including interference that may cause undesired operation.